### How to *Release a Shackle* with the *eKEY® App*

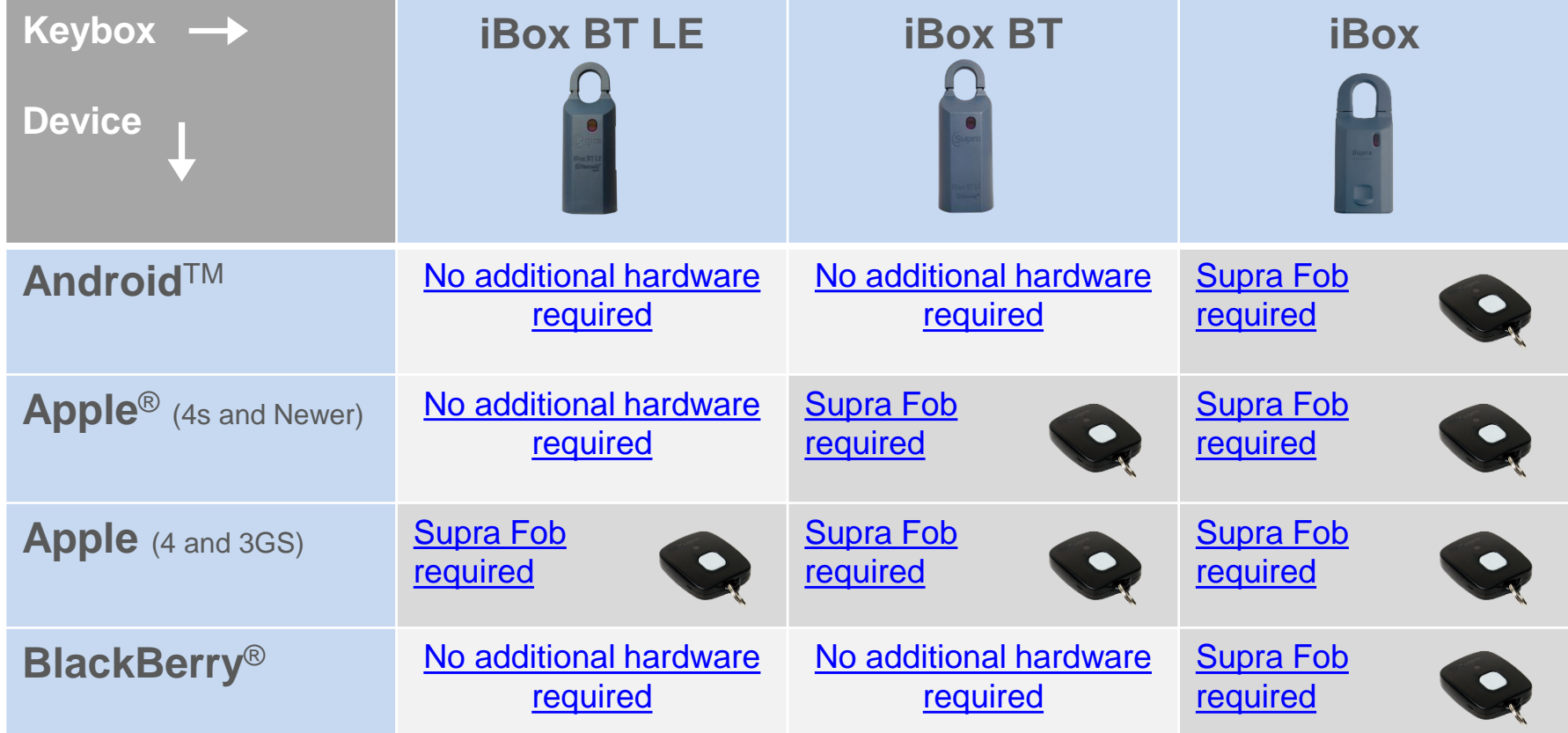

Click on the link that corresponds to the phone and keybox.

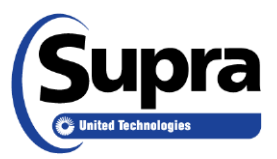

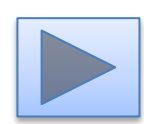

### How to *Release a Shackle* using Bluetooth<sup>®</sup>

### 1. Select Open Shackle.

#### **Android**TM **Apple**® *(4s and newer)* **BlackBerry**®

- 1. Select **Open Shackle**.
- 2. Enter the shackle code.
- 3. Select a reason and follow the prompts.
- 4. Select **Begin**.
- 5. Press up on the bottom of the keybox to turn on Bluetooth®.
- 6. After the shackle releases, push down on the shackle, then pull.

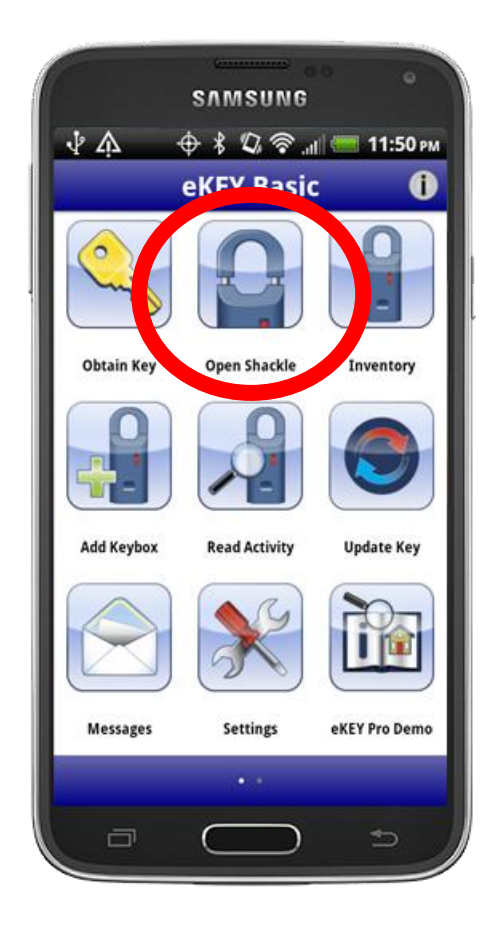

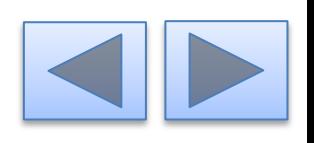

<span id="page-1-0"></span>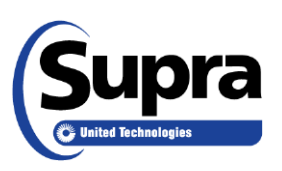

### 2. Enter the shackle code.

#### **Android Apple** *(4s and newer)* **BlackBerry**

- 1. Select **Open Shackle**.
- 2. Enter the shackle code.
- 3. Select a reason and follow the prompts.
- 4. Select **Begin**.
- 5. Press up on the bottom of the keybox to turn on Bluetooth®.
- 6. After the shackle releases, push down on the shackle, then pull.

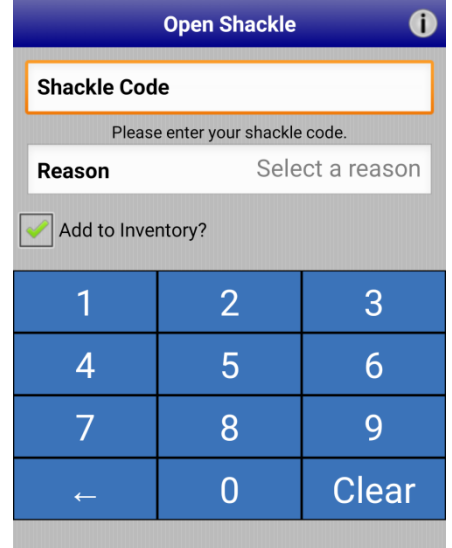

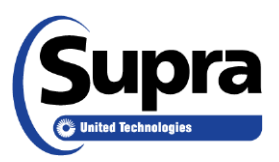

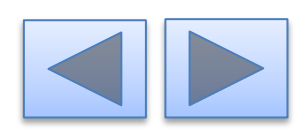

#### **Android Apple** *(4s and newer)* **BlackBerry**

- 1. Select **Open Shackle**.
- 2. Enter the shackle code.
- 3. Select a reason and follow the prompts.
- 4. Select **Begin**.
- 5. Press up on the bottom of the keybox to turn on Bluetooth®.
- 6. After the shackle releases, push down on the shackle, then pull.

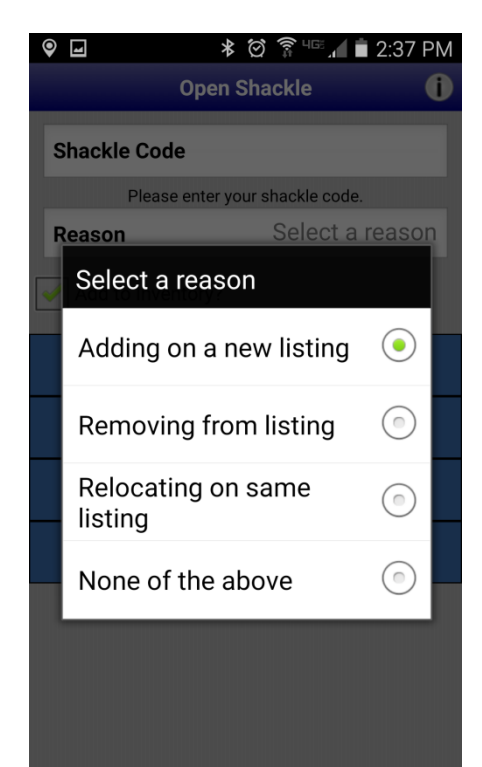

3. Select a reason.

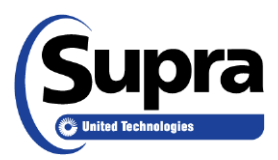

#### 4. Select **Begin**.

#### **Android Apple** *(4s and newer)* **BlackBerry**

- 1. Select **Open Shackle**.
- 2. Enter the shackle code.
- 3. Select a reason and follow the prompts.
- 4. Select **Begin**.
- 5. Press up on the bottom of the keybox to turn on Bluetooth®.
- 6. After the shackle releases, push down on the shackle, then pull.

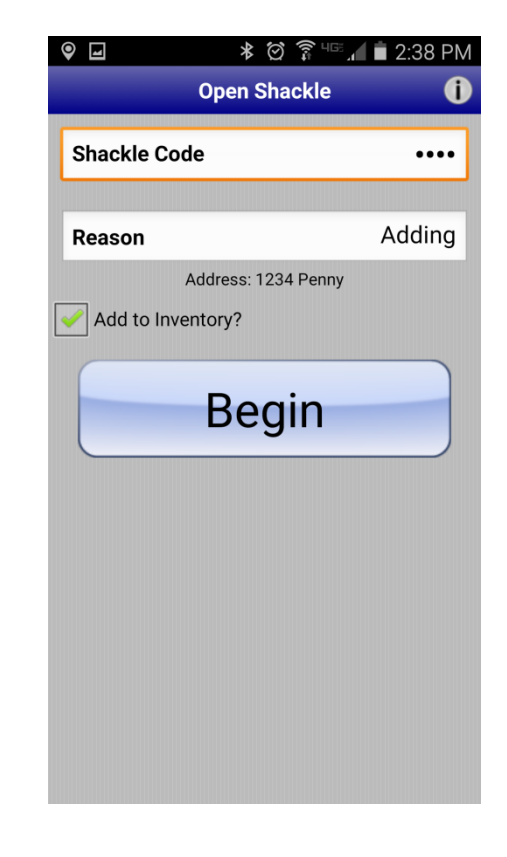

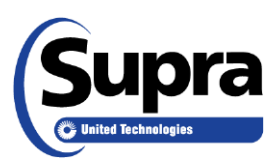

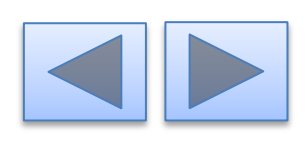

keybox. **Android Apple** *(4s and newer)* **BlackBerry**

- 1. Select **Open Shackle**.
- 2. Enter the shackle code.
- 3. Select a reason and follow the prompts.
- 4. Select **Begin**.
- 5. Press up on the bottom of the keybox to turn on Bluetooth®.
- 6. After the shackle releases, push down on the shackle, then pull.

5. Press up on the bottom of the

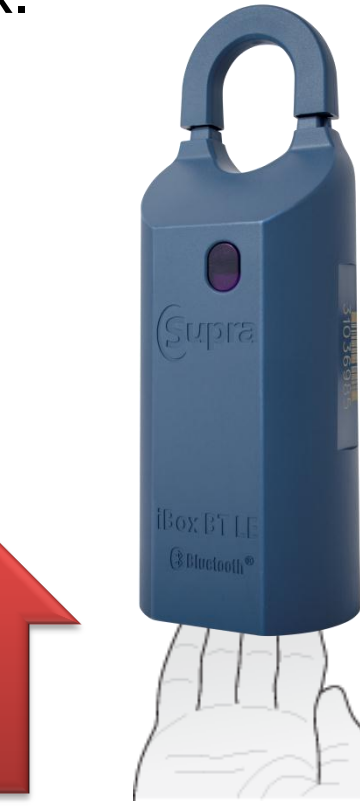

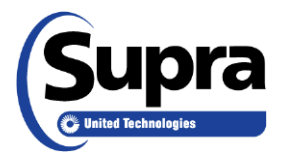

#### Android up to remove. **Apple** *(4s and newer)* **BlackBerry**

- 1. Select **Open Shackle**.
- 2. Enter the shackle code.
- 3. Select a reason and follow the prompts.
- 4. Select **Begin**.
- 5. Press up on the bottom of the keybox to turn on Bluetooth®.
- 6. After the shackle releases, push down on the shackle, then pull.

# 6. Push down on the shackle, then

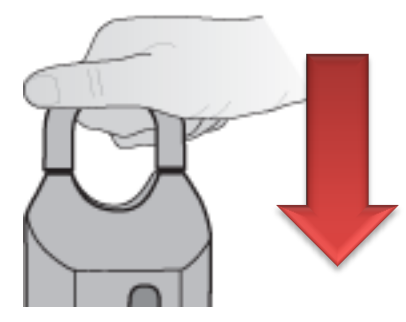

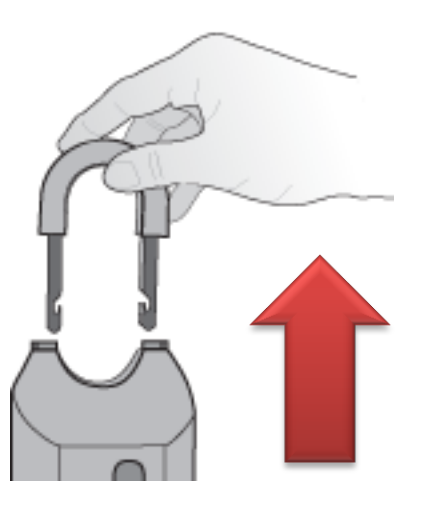

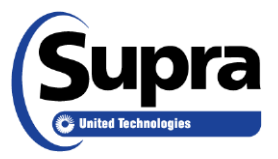

# How to *Release a Shackle* using a Supra® Fob

#### **Pair the Fob**

- 1. Read and follow the manufacturer's instructions on *How to pair devices* for your specific phone or tablet.
- 2. Select the fob name to pair (example: SUPRA-KBS8).

*Tip: On some phones, the first time a keybox is accessed the pairing alert pops up to accept the pairing. Enter 0000 or 1234 for the passcode.*

- 1. Select **Open Shackle**.
- 2. Enter the shackle code.
- 3. Select a reason and follow the prompts.
- 4. Select **Begin**.
- 5. Press the button to turn on the fob and point it at the keybox.
- 6. After the shackle releases, push down on the shackle, then pull.

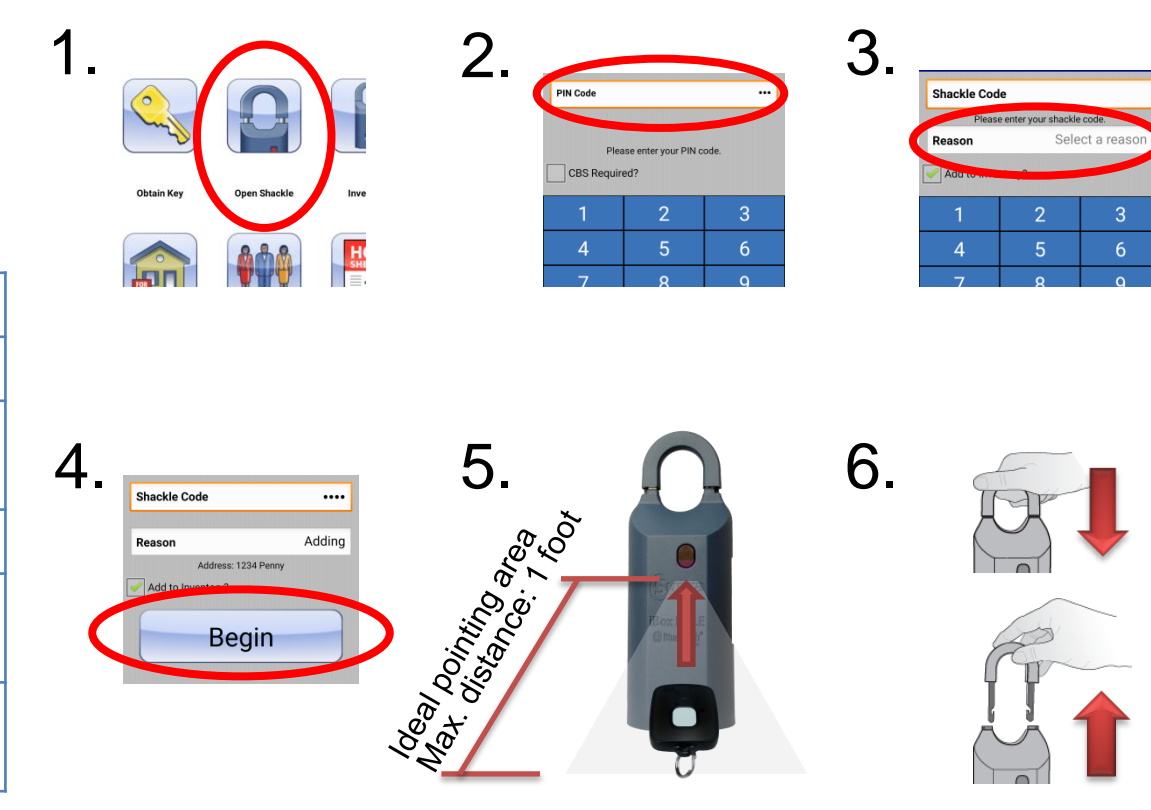

<span id="page-7-0"></span>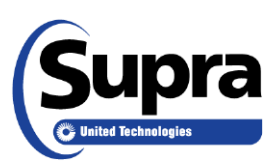

For the latest information, visit us at *www.supraekey.com* and select the **Customer Support** tab.

For more information on compatible phones and tablets, select the *Compatible eKEY Devices List* button on the *www.supraekey.com* home page.

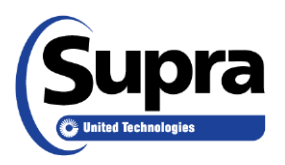

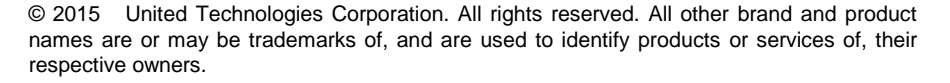

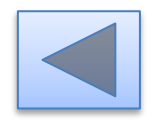